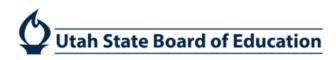

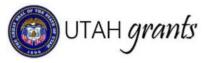

# Managing Users in Utah Grants

### Key Point of Contact

Each organization assigns a single Key Point of Contact (POC). The Key POC:

- Is assigned the Approver role and functionality
- Is copied on organization-level communications, award letters, etc.
- Manages the organization's profile and users (user access administrator)
- Is the default internal approver on submissions to USBE (this task can be reassigned by the Creator to another individual with the role of Approver, if appropriate).

### Where to Locate User Information

From the Utah Grants Home screen, select *Manage Organization Profile* (left pane). Users appear in the *Overview* subtab in the *Contacts* section.

| 🍅 UTAH gran                              | ls |                                 |                |                        |                |        |                              |                                       |                             | the second second second second second second second second second second second second second second second se | u+ (  |
|------------------------------------------|----|---------------------------------|----------------|------------------------|----------------|--------|------------------------------|---------------------------------------|-----------------------------|----------------------------------------------------------------------------------------------------|-------|
|                                          | <  | HOME Opportunities              | Applications G | rants Monitoring       |                |        |                              |                                       |                             |                                                                                                    |       |
| Search                                   |    |                                 |                |                        |                |        |                              |                                       |                             |                                                                                                    | _     |
| Search                                   | Q  | Organization<br>Cache Co School | District       |                        |                |        |                              |                                       |                             |                                                                                                    | Edit  |
| Ali                                      | •  | 1D<br>040                       |                | Status<br>Active       |                |        | Registered D<br>05/11/2018 1 |                                       | Parent Organization<br>USBE |                                                                                                    |       |
| Tasks                                    | ^  |                                 |                |                        |                |        |                              |                                       |                             |                                                                                                    |       |
| Tasks                                    | ^  | Overview                        | Related Log    | Attachments            |                |        |                              |                                       |                             |                                                                                                    |       |
| ending Tasks<br>completed Tasks          |    | · Overview                      |                |                        |                |        |                              |                                       |                             |                                                                                                    |       |
| Activities                               |    | - Additional Infor              | mation         |                        |                |        |                              |                                       |                             |                                                                                                    |       |
| Organization/Profi<br>Innage Organizatio | _  | ▲ Contacts ①                    |                |                        |                |        |                              |                                       |                             | 1                                                                                                    | New E |
| ew Users<br>Useful Links                 | ^  | Quick Search                    |                | Q                      |                |        |                              |                                       |                             |                                                                                                    | T     |
| tah gov                                  |    | Full Name                       | Role           | Email                  | Business Phone | Status | Is User                      | Is Key POC / Default Internal Approve | e -                         | Actions                                                                                                    |       |
| Frants gov<br>IEI Systems Inc            |    | Dale Hansen                     | Approver       | utahapplicant@reisyst  | (435) 792-7603 | Active | ~                            | ~                                     |                             | 4. 👁                                                                                                    |       |
|                                          |    | Gary Thomas                     | Creator        | gary thomas@ccsdut org | (435) 792-7637 | Active | ~                            |                                       |                             | 10                                                                                                    |       |
|                                          |    | Joel Alfred                     | Creator        | joel allred@ccsdut.org | (435) 792-7631 | Active | ~                            |                                       |                             | 40                                                                                                    |       |

## Adding New Users

The Key POC adds new users by clicking on the New button in the Contacts section of the Organization Profile.

| ( UTAH grant                                   |                                                                                                    |                                 |                |                        |                |        |                               |                                       |                             | ownerster 🕘 |
|------------------------------------------------|----------------------------------------------------------------------------------------------------|---------------------------------|----------------|------------------------|----------------|--------|-------------------------------|---------------------------------------|-----------------------------|-------------|
|                                                | <                                                                                                    | HOME Opportunities              | Applications G | rants Monitoring       |                |        |                               |                                       |                             |             |
| Q Search                                       |                                                                                                    | and the second                  |                |                        |                |        |                               |                                       |                             |             |
| Search                                         | Q                                                                                                    | Crganization<br>Cache Co School | District       |                        |                |        |                               |                                       |                             | Edit        |
| IIA                                            |                                                                                                    | ID<br>040                       |                | Status<br>Active       |                |        | Registered Da<br>05/11/2018 1 |                                       | Parent Organization<br>USBE |             |
| Tasks                                          | ^                                                                                                    |                                 |                |                        |                |        |                               |                                       |                             |             |
| My Tasks<br>Pending Tasks                      | ^                                                                                                    | Overview                        | Related Log    | N Attachments          |                |        |                               |                                       |                             |             |
| Completed Tasks                                |                                                                                                    | • Overview                      |                |                        |                |        |                               |                                       |                             |             |
| Activities                                     |                                                                                                    | - Additional Infor              | mation         |                        |                |        |                               |                                       |                             |             |
| Ay Organization/Profile<br>Manage Organization | the second second second second second second second second second second second second second second second se | - Contacts                      |                |                        |                |        |                               |                                       |                             |             |
| View Users<br>% Useful Links                   | ^                                                                                                    | Quick Search                    |                | Q                      |                |        |                               |                                       |                             | T           |
| Utah gov                                       |                                                                                                    | Full Name                       | Role           | Email                  | Business Phone | Status | Is User                       | Is Key POC / Default Internal Approve | Actio                       | ns          |
| Grants gov<br>REI Systems Inc                  |                                                                                                    | Dale Hansen                     | Approver       | utahapplicant@reisyst  | (435) 792-7603 | Active | ~                             | ~                                     | <i>4</i> ] <b>0</b>         | •           |
|                                                |                                                                                                    | Gary Thomas                     | Creator        | gary thomas@ccsdut org | (435) 792-7637 | Active | ~                             |                                       | Ø 0                         | D (         |
|                                                |                                                                                                    | Joel Alfred                     | Creator        | joel allred@ccsdut org | (435) 792-7631 | Active | ~                             |                                       | 20                          |             |

The Key POC enters the information for the user. Selects the appropriate Role (See *User Roles* below), selects USBE as the *Sponsoring Agency* and clicks Save. Click the *Back* button to return to the *Organization Overview*.

| Create Contact          |                  |                                 |
|-------------------------|------------------|---------------------------------|
| Additional User Contact |                  | Fields marked as * are required |
| Salutation (1)          | *Role<br>Creator | *Sponsoring Agency<br>USBE      |
| *First Name (1)         | "Last Name (I)   | Phone (1)                       |
| *Email 🚯                |                  |                                 |

#### New users will now appear in *Contacts* with a *Status* of New.

Click the purple paper airplane icon to send the user an invitation to register.

| Quick Search    |          | Q                       |                |        |         |                                        |              |
|-----------------|----------|-------------------------|----------------|--------|---------|----------------------------------------|--------------|
| Full Name       | Role     | Email                   | Business Phone | Status | Is User | Is Key POC / Default Internal Approver | Actions      |
| Dale Hansen     | Approver | utahapplicant@reisyst   | (435) 792-7603 | Active | ~       | ×                                      | A 👁          |
| Gary Thomas     | Creator  | gary.thomas@ccsdut.org  | (435) 792-7637 | Active | 4       |                                        | A 👁          |
| Joel Allred     | Creator  | joel.allred@ccsdut.org  | (435) 792-7631 | Active | ~       |                                        | A 👁          |
| Michael Liechty | Approver | mike.liechty@ccsdut.org | (435) 752-3925 | Active | 4       |                                        | A 👁          |
| Paula Hull      | Creator  | utahapplicant@reisyst   | (435) 792-7617 | Active | ~       |                                        | A 👁          |
| Clement Robin   | Creator  | robin.clement@ccsdut    | (435) 792-7615 | Active | 4       |                                        | 41 <b>(D</b> |
| Robyn Hedgecock | Creator  | robyn.hedgecock@ccs     | (435) 752-3925 | Active | ~       |                                        | A 👁          |
| Steven Norton   | Approver | steve.norton@ccsdut.org | (435) 752-3925 | Active | ~       |                                        | 41 👁         |
| Tim Smith       | Creator  | tim smith@ccsdut.org    | (435) 792-7627 | Active | ~       |                                        | 41 ®         |
| Roger singhal   | Creator  | psinghal0@gmail.com     | (508) 542-0611 | New    |         |                                        | 40           |
| John Test       | Creator  | rebecca.nielsen@scho    | (801) 538-7666 | New    |         |                                        | 10           |

A Send Invitation form will open. Edit the email invitation (if necessary) and click Send. The new user will then receive an email with a link to complete their registration.

The user activation process is summarized below:

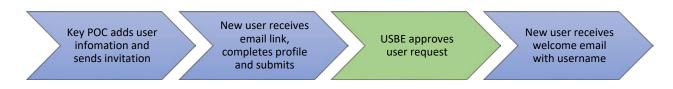

#### Utah Grants Username

The invitation email to Utah Grants will provide a prompt to access Utah Grants and establish a password. The username is included in the email message. Please note that the username may not be the same as the user's email address.

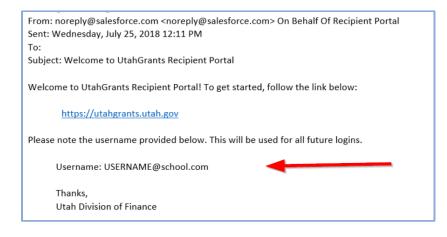

### Removing or Changing User Access

To remove a user's access or to change a user's role, the Key POC should email the change request to UtahGrants@schools.utah.gov. Please include your organization's name, the user's name, and a description of the change request.

#### User Roles

| Role      | Utah Grants Activities                                    | Typical Title                 |
|-----------|-----------------------------------------------------------|-------------------------------|
| Creator   | Read, create, and update: applications, payment requests, | Business Manager              |
|           | budget revisions and progress reports.                    | Management Company            |
|           |                                                           | Program Manager               |
|           |                                                           | Management Company/Consultant |
| Approver* | Same as Creator plus approve & submit grant               | Vice President, CEO, CFO      |
|           | applications, payment requests, budget revisions and      | Business Administrator        |
|           | progress reports.                                         | Superintendent                |
|           |                                                           | Director of Finance           |

\*An Approver can create or initiate a task, but cannot approve their own task. A different user with an Approver role must approve the transactions. See *Subrecipient User Roles* for more information.

#### New User Access to Applications

When an application announcement is published in Utah Grants, a task is sent to each **active** user in the organization. New **users activated after an announcement is published will not have access to that task**. If it is necessary for the new user to own the task of completing the application, please email utahgrants@schools.utah.gov with the organization's name, user's name, and the name of the application to be assigned.

#### Need Help?

Contact the Utah Grants team

Email: UtahGrants@schools.utah.gov Phone 801-538-7604